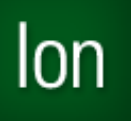

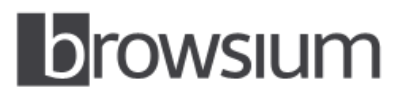

# Release Notes

# **Browsium Ion 3.0 Beta**

Build Number: 3.0.0.28 Beta Release Expires: 1 January 2014 Release Notes Updated: 20 September 2013

#### **About this Release**

This document lists known issues and incompatibilities as of the beta release date. If you discover an issue, please review the Known Issues list below to determine if it has already been documented. If the issue is not referenced, please visit [Browsium Support](http://www.browsium.com/support/) for troubleshooting tips, product documentation, and the option to submit support tickets.

## **What is Ion**

Browsium Ion is a web application remediation and browser management tool for enterprise. Ion enables legacy web applications to run in modern versions of Internet Explorer, allows multiple versions of Java to run side-by-side in the same version of Internet Explorer, and provides granular control over Internet Explorer settings to allow incompatible applications to run seamlessly on the same Windows system.

## **What's New in this Release**

This section of the release notes is reserved for notable changes and new features since the prior version.

- Ion 3.0 is a major upgrade to Ion, delivering dramatic improvements in ease of use, scalability, and reliability.
- Ion 3.0 simplifies remediation with smarter defaults and new wizards to automate complex tasks.
- The new Java Version Manager provides a wizard that automatically detects all versions of Java installed on the system and enables easy selection of the desired Java version to be invoked to override the default.
- Ion 3.0 is built on a brand new architecture, developed by Browsium, called "Covalence". The Covalence architecture delivers powerful web application remediation and browser management capabilities with no adverse impact on non-remediated applications and the Windows system in general.
- The Covalence architecture invokes and controls Ion-managed instances of Internet Explorer, with admin-specified document modes and user agent strings, HTML, JavaScript and ActiveX Control overrides, and custom registry settings. An unlimited number of custom configurations can be created, and all are isolated from the default instance of Internet Explorer to deliver maximum performance and reliability.
- Ion 3.0 utilizes N+1 instances of Internet Explorer, where N is the number of Ion Profiles in use on a client system and "+1" represents the native, unmanaged instance of Internet Explorer. A new Internet Explorer window will be launched as each Profile is invoked. Multiple websites sharing the same Profile will open in tabs within a single Internet Explorer window. This experience maximizes performance and reliability for remediated applications, and ensures that Ion doesn't interfere with any non-remediated applications.
- Ion 3.0 adds support for IE10 on Windows 7 and Windows Server 2008 R2, and sets the stage for support for Windows 8.1 and Windows Server 2012 R2 with IE11 – coming in a future release.

#### **System Requirements**

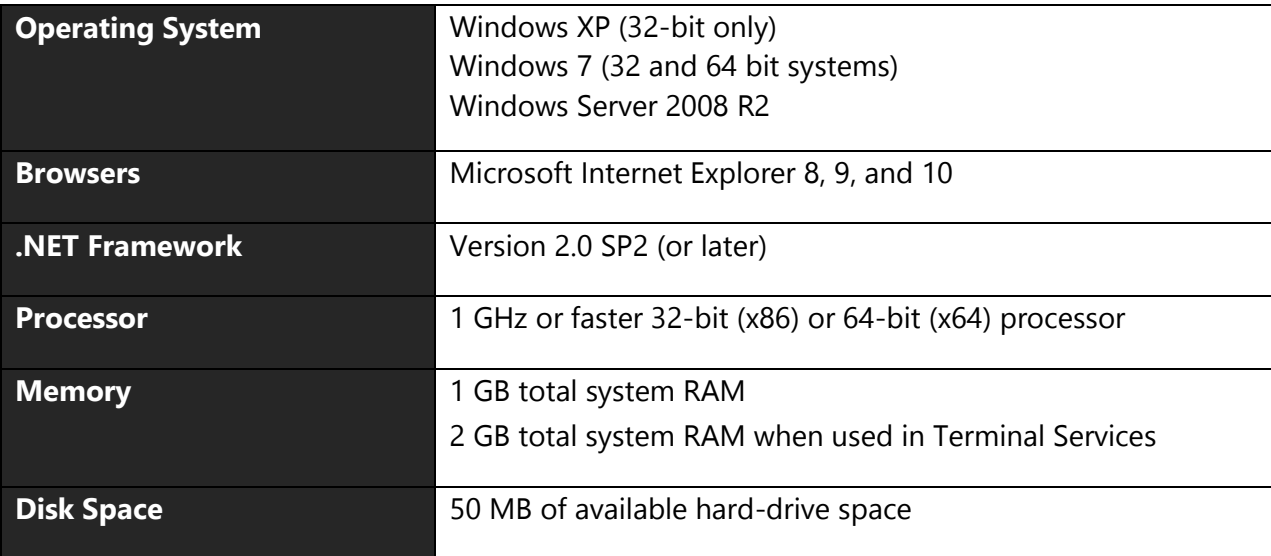

## **Installing and Using This Release**

- If you already have Ion 2.0 on your test PC, you'll need to uninstall both the Client Add-on and the Configuration Manager before installing Ion 3.0 Beta.
- You must install both the Ion Client Add-on (Ion-ClientSetup.msi) and Ion Configuration Manager (Ion-AdminSetup.msi) to test the software.
- Read the <u>Browsium Ion 3.0 Administration Guide</u> for more information on installing and using Browsium Ion 3.0 Beta.

#### **Known Issues**

- When you open a project file from Windows Explorer, the save function in Ion Configuration Manager will default to saving to the desktop, instead of to the original file. This will be fixed in a future release. As a workaround, always open project files from the File menu in Ion Configuration Manager or navigate to the original directory when saving and confirm the option to overwrite the original file.
- When invoking an Ion Profile to open an Ion-managed instance of Internet Explorer from outside of Internet Explorer (e.g., from a link in email or a desktop or Start Menu shortcut), an unmanaged Internet Explorer window with a blank tab is created before launching, and redirecting to, the Ion-managed instance. This experience is "by design" in this release of Ion. This experience will be improved in a future release of Ion.
- Ion 3.0 cannot read projects created with Ion 2.0. Projects will need to be re-created to upgrade from Ion 2.0 to 3.0. Contact [Browsium Support](mailto:support@browsium.com) if you need assistance with this process.
- Ion will clear the Internet Explorer cache every time the Ion Controller starts including every time a user logs onto the system. This action may display a status notification for a few seconds while the cache is being cleared. Ion provides a setting per project to turn cache clearing on and off. However turning it off may result in unpredictable behavior when changes are made to Ion projects. This feature will be enhanced in a future release of Ion to only clear the cache when an Ion project changes, instead of every time the Ion Controller starts.
- Session isolation has not been implemented in Ion 3.0 Beta. It will be added in a future release.
- On IE8 and IE9, attempts to load Java 1.6 version may throw and "object expected" error or the applet may not load at all. Refer to the [KB article](http://www.browsium.com/faqs/java-16-remediation-issues-workarounds/) for the appropriate workaround.
- On any system except Windows XP, The Ion Client Add-on only logs when Protected Mode is disabled for the zone in which web page loads. This functionality is by design. As a workaround, turn off Protected Mode in Internet Explorer if you need to capture logs for troubleshooting.
- Ion 3.0 does not run properly on Windows 8 or Windows Server 2012 and should not be installed on either platform. A future release will add support for Windows 8.1 and Windows Server 2012 R2.

# **Contact**

For technical support, please visit the [Browsium Support website.](http://www.browsium.com/support/)